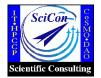

## An Early Experience on Job Checkpoint/Restart – Working with SGI Irix OS and the Portable Batch System (PBS)

## **Sherry Chang**

schang@nas.nasa.gov Scientific Consultant NASA Advanced Supercomputing Division NASA Ames Research Center Moffett Field, CA

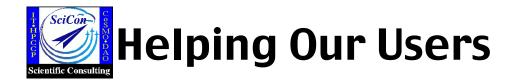

- Scientific Consultants at NAS help users to run their jobs successfully with little or no impact on other users
- This presentation originated from helping with a user's case

User plans to run a job that will need ~40 days to complete on O2K

- Checkpoint/Restart within source code is limited
- Job does not need many processors
- Job does not warrant use of dedicated time on 64, 256, 512 cpus systems
- Our batch queues on O2K allow maximum of 8 hours walltime

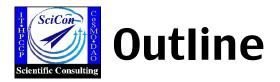

- Why, How, and Who?
- Examples : a Gaussian job and an MPI job
- Introduction to SGI's cpr
- Four Methods for checkpoint/restart
  - using cpr interactively
  - using cpr within PBS script
  - using qhold and qrls of PBS
  - using qsub –c of PBS for automatic checkpointing periodically
  - Success and Failures
- Future testing and wish list

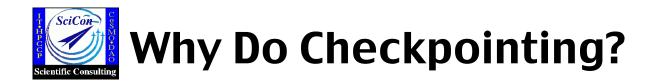

- Halt and restart resource-intensive codes that take a long time to run
  - Prevent job loss if system fails
- Improve a system's load balancing and scheduling

• **Replace hardware, maintenance** 

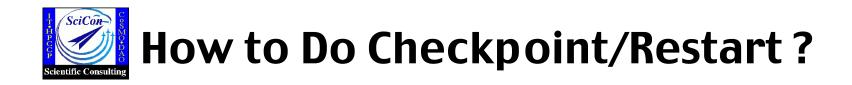

• User code has its own checkpoint capability

Example: many CFD codes certain gaussian jobs

### • OS has built-in checkpoint/restart utility

Example: The Cray Unicos OS – chkpnt and restart The SGI Irix OS – cpr implemented in 6.n releases

**Batch systems NQE, LSF, PBS support checkpoint/restart** 

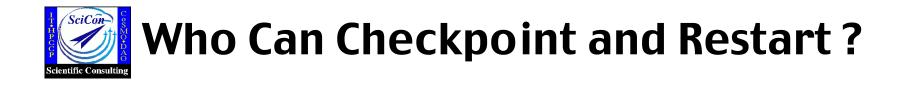

# owner of process(es)superuser

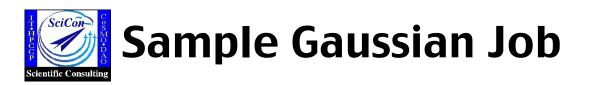

**Gaussian Script : o2.com** 

0 = 0

To run a Gaussian Job

% g98 o2.com o2.out &

% nproc=2 % chk=o2.chk #p CCSD/6-31 g\* OPT

**O2** Geometry Optimization

- 01 0
- <mark>0</mark>1 r
- r 1.500

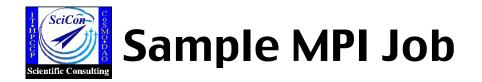

 $\bullet$  Program pi.f : calculate the value of  $\pi$ 

```
% mpirun –np 3 ./pi > pi.out &
```

• Use -miser or -cpr option to allow checkpoint/restart

% mpirun –miser –np 3 ./pi > pi.out &

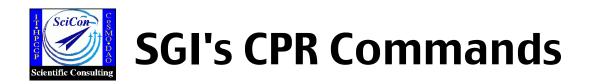

The cpr command provides a command-line interface for

- checkpoint
  - % cpr –c statefile –p id:HID –k

**HID** for process hierarchy (tree) rooted at that PID

- find information of an existing checkpoint statefile
  - % cpr –i statefile
- restart

% cpr -r statefile

• delete checkpoint statefile

% cpr –D statefile

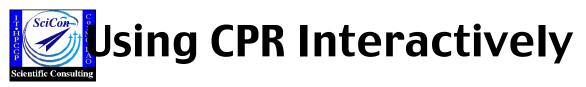

• Start a Gaussian Job

% g98 o2.com o2.out & [1] 19432 (parent process ID)

% ps PID TIME CMD TTY child process ttyq2 1101.exe 19431 0:01 parent process 19432 ttyq2 0:00 **q98** ttyq2 1101.exe 19435 0:02 child process

 Do the first checkpoint
 Created in working directory and -rwx- by root only
 Checkpoint done

Caveat: Multiple–processor Gaussian jobs do not automatically clear its 'shared memory segments' when the job is checkpointed.

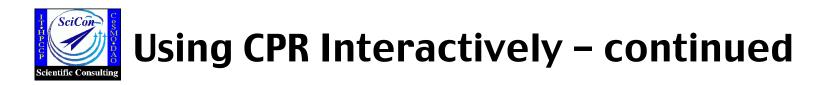

• Restart

% cpr –r chk1 & [1]19458 % Restarting processes from directory chk1 Process restarted successfully.

[1] Done cpr – r chk1

% ps PID TTY TIME CMD 19431 ttyq2 0:27 l114.exe 19432 ttyq2 0:00 g98

A child process of g98 is restarted

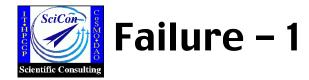

#### checkpoint stalled using cpr interactively

– for mpi jobs

```
% mpirun –miser –np 3 ./pi > pi.out &
[1] 3527372
% cpr –c chk1 –p 3527372:HID –k (&)
[2] 3539292
(no progress at all)
```

Production systems : checkpoint stalled most of times Test-bed systems : successful

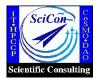

## **Using CPR within PBS**

• PBS script for first checkpoint

| # PBS –I ncpus=2<br># PBS –I mem=50mw<br># PBS –I walltime=1 :00:00                                    |
|----------------------------------------------------------------------------------------------------|
| setenv g98root /usr/local/pkg<br>setenv \$g98root/g98/bsd/g98.login                                    |
| cd \$PBS_0_WORKDIR                                                                                     |
| g98 o2.com o2.out &<br>sleep 20<br>cpr –c chk1 –p `ps –u schang   grep g98   awk '{print \$1}'`:HID –k |

• PBS script for subsequent cpr

# PBS –I ncpus=2 # PBS –I mem=50mw # PBS –I walltime=1:00:00 setenv g98root /usr/local/pkg setenv \$g98root/g98/bsd/g98.login cd \$PBS\_0\_WORKDIR cpr –r chk1 & sleep 60 cpr –c chk2 –p 3971074:HID –k

Find the PID of the parent process

- Caveat : Restart will fail if PBS stdout/stderr not present
- Alternative : start job and do first checkpoint interactively

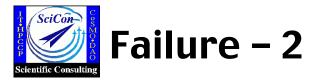

- restart failed using cpr in PBS script
- both for mpi and gaussian jobs
- checkpoint/restart successful for a few cycles, restart failed in a later cycle

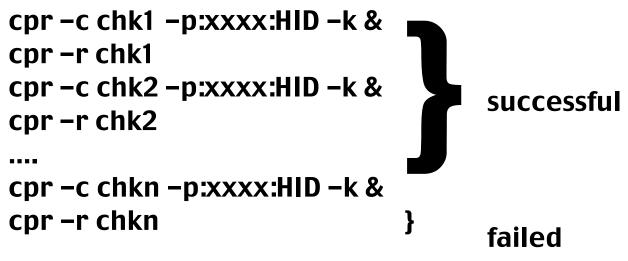

#### **Error Messages:**

CPR Error: Failed to place mld 0 (Invalid argument) CPR Error: Unexpected status EOF CPR Error: Cleaning up the failed restart

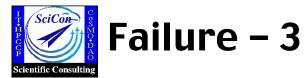

- restart failed from a checkpoint state which was once successfully restarted
- both for mpi and gaussian jobs

```
cpr -c chk1 -p:xxxx:HID -k &
cpr -r chk1
cpr -c chk2 -p:xxxx:HID -k &
cpr -r chk2
....
cpr -c chkn -p:xxxx:HID -k &
cpr -r chkn
} failed
```

Error Message : same as previous page

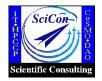

% qstat –a

1121.evelyn

% qrls 1121

1121.evelyn

% qhold

% qrls

Joh ID

Joh ID

## Using qhold and qrls of PBS

% qsub o2.script 1121.evelyn.nas.nasa.gov

% qhold 1121 % Is –I /PBS/checkpoint drwxr–xr–x 3 root root

S

S

R

Н

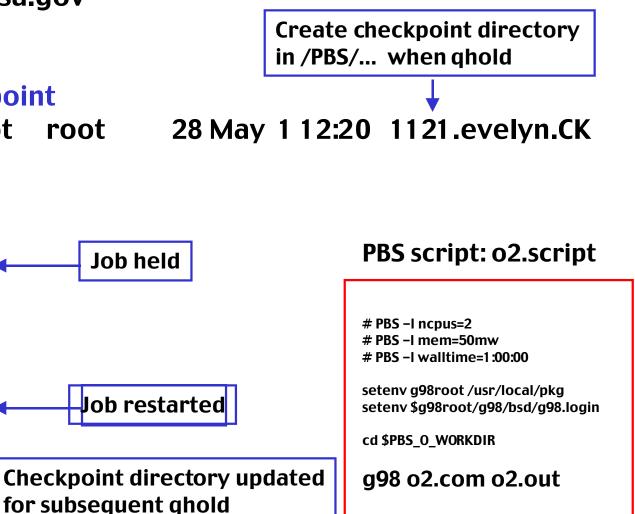

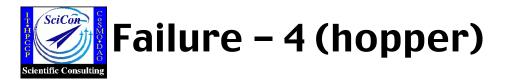

Turing % qsub mpi.pbs 81 28.fermi.nas.nasa.gov

Turing % qhold 8128 Job held, processes stopped, 8128.fermi..CK created

Turing % qrls 8128Job restarted successfully, processes running

Turing % qhold 8128 Job held again, 8128.fermi..CK updated

Turing % qrls 8128<br/>Turing % qstat - aRestart failedJob IDS<br/>8128.fermiqstat says job is running.<br/>But, "ps" or "top" shows no processes runningTuring % qdel 8128Job IDS<br/>8128.fermiJob IDS<br/>8128.fermiJob can not be deleted by qdel<br/>PBS needs serious clean-up

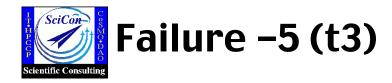

t3% qsub mpi.pbs 148.t3.nas.nasa.gov

33 sec t3 % qhold 148 Job held, processes stopped, 148.t3.nas..CK created

72 sec t3 % qrls 148 Job restarted successfully, processes running

Job ran for ~40 seconds and then got killed

| t3 % qsta     | t –a |                                               |
|---------------|------|-----------------------------------------------|
| <u>Job ID</u> | S    | qstat says job is running.                    |
| 148.t3        | R    | But, "ps" or "top" shows no processes running |
| t3 % qdel     | 148  |                                               |
| <u>Job ID</u> | S    | Job can not be deleted by qdel                |
| 148.t3        | R    | PBS needs serious clean–up                    |

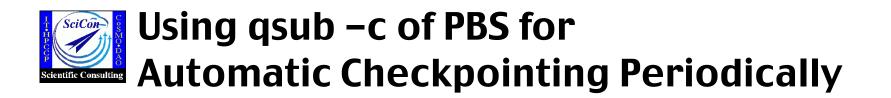

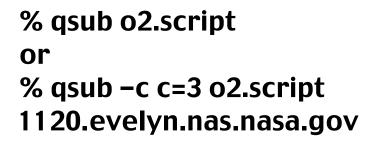

% Is –I /PBS/checkpoint

drwxr-xr-x 3 root root 28 May 1 12:05 **1120.evelyn.CK** 

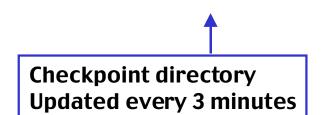

**PBS script : o2.script** 

# PBS -I ncpus=2 # PBS -I mem=50mw # PBS -I walltime=1:00:00 # PBS -C C=3 setenv g98root /usr/local/pkg setenv \$g98root/g98/bsd/g98.login cd \$PBS\_0\_WORKDIR

g98 o2.com o2.out

If PBS mom or system crashes :

PBS should automatically restart a job that has a checkpoint directory associated with it after the system is back

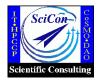

## **Future Testing and Wish List**

**Future Testing :** 

- A wide variety of user applications OpenMP, pvm, mpi
- Large parallel jobs
- System-wide checkpoint/restart
  - System crash simulation
- Efficiency

Ultimate Goal :

Make sure checkpoint/restart is <u>reliable</u> in a real production environment

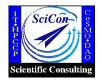

## IRIX/CPR – A Popular Topic

Recent email-exchanges on this topic, sgi-tech@cug.org

Barry Sharp – Boeing

Paul White – CSC

Miroslaw Kupczyk – Poznan Supercomputing and Network Center

Torgny Faxen – National Supercomputing Center, Sweden

- Irix OS
- NQE, LSF
- MPI, OpenMP, Gaussian no pvm yet
- Irix vs Unicos

#### SGI- supportfolio bug report provides limited information

would like to see more exchange on the details of the success and failure cases

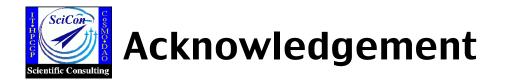

- Ed Hook SciCon, PBS expert
- Lorraine Freeman sysadmin
- Bron Nelson SGI on–site analyst
- Chuck Niggley SciCon Group Lead
- NASA Advanced Supercomputing Division
- CUG